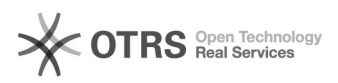

## Cadastrar despacho em processo

## 21/05/2024 19:08:54

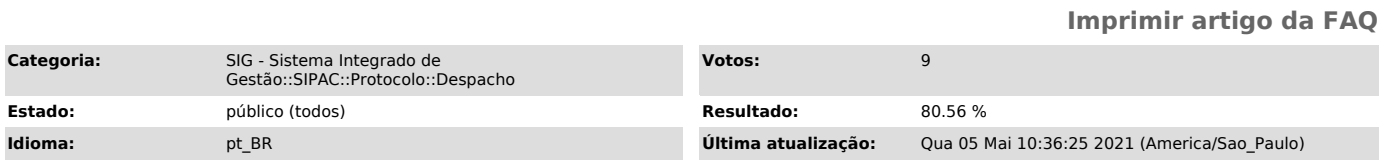

*Palavras-chave*

despacho processo cadastro cadastrar

## *Problema (público)*

Como cadastrar um despacho em um processo?

## *Solução (público)*

Para cadastrar despacho é preciso ter designação para tal, esta designação é obtida através de portaria.

Para cadastrar um despacho, é preciso [1]criar um documento do tipo despacho e juntá-lo ao processo acessando o caso de uso "Adicionar novo documento" ou " através de "Juntada de documentos avulsos a processo"

Cadastrar Despacho através de um documento novo

1)SIPAC-> Módulo Protocolo-> Aba Documentos->Despachos eletrônicos->Cadastrar Despacho

2)Nesta tela aparecerá os documentos encontrados para cadastro do despacho

3) Escolher os documentos e clicar em Cadastrar Despacho

4) Nesta tela será necessário informar o Tipo de Despacho e a Forma do Despacho, depois de informado o despacho clicar em Cadastrar

5) Despacho cadastrado

Adicionar Despacho através de Juntada de documentos

1) SIPAC->Protocolo->Aba Processos->Juntada->Juntada de Documentos Avulsos a Processo

2) Nesta tela aparecerão os processos:

3) Nesta tela aparecerão os documentos encontrados:

4) Em seguida marcar os documentos que serão adicionados:

5) Em seguida clicar em:

6) Em seguida clicar em adicionar:

7) Em seguida adicionar os dados do despacho e clicar em Finalizar:

[1] https://otrs.unifei.edu.br/otrs/public.pl?Action=PublicFAQZoom;ItemID=129;Nav=